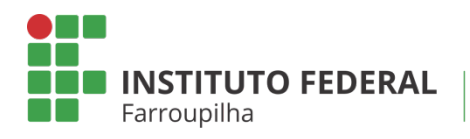

Pró-Reitoria de Pesquisa, Pós-Graduação e Inovação

TUTORIAL

O

# **EMISSÃO DE PARECER DE RELATÓRIO PARCIAL DO BOLSISTA**

Objetivo: emitir o parecer do relatório parcial submetido pelo bolsista do projeto de pesquisa.

Quando é necessário: após a submissão pelo bolsista.

Quem realiza: coordenador do projeto de pesquisa.

## ETAPA 01

Acesse o SIGAA a partir do seu vínculo como servidor do IFFar (Docente ou TAE):

#### **Portal Docente Aba Pesquisa**

Relatórios de Iniciação Científica > Relatórios Parciais > Consultar/Emitir Parecer

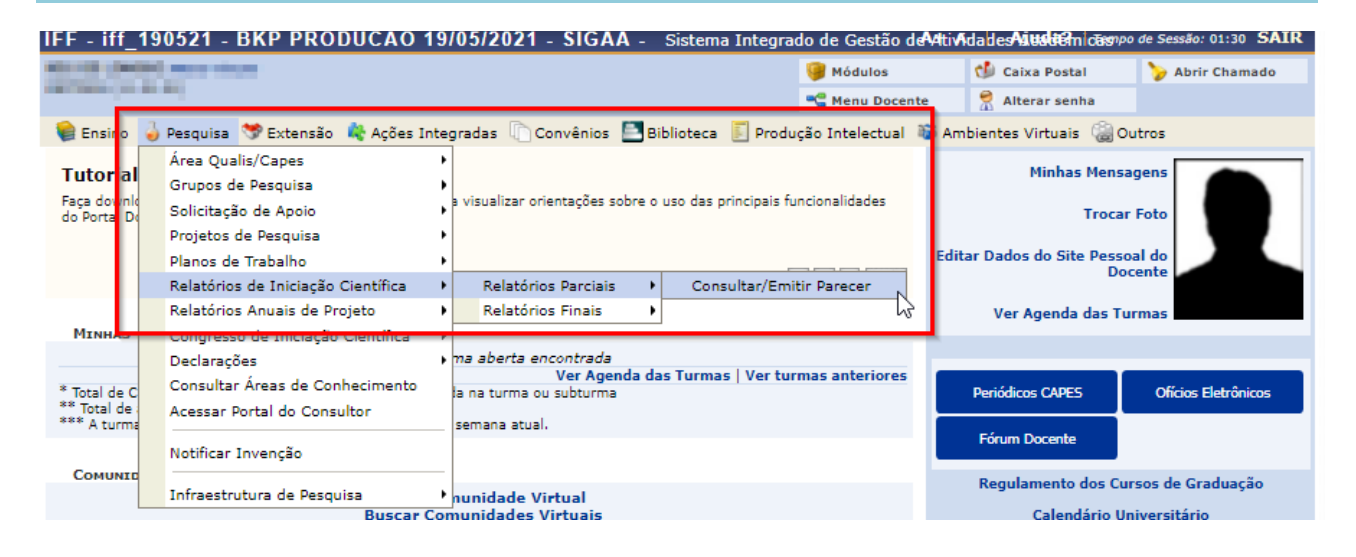

### **Portal TAE Módulo Pesquisa** Relatórios de Iniciação Científica > Relatórios Finais

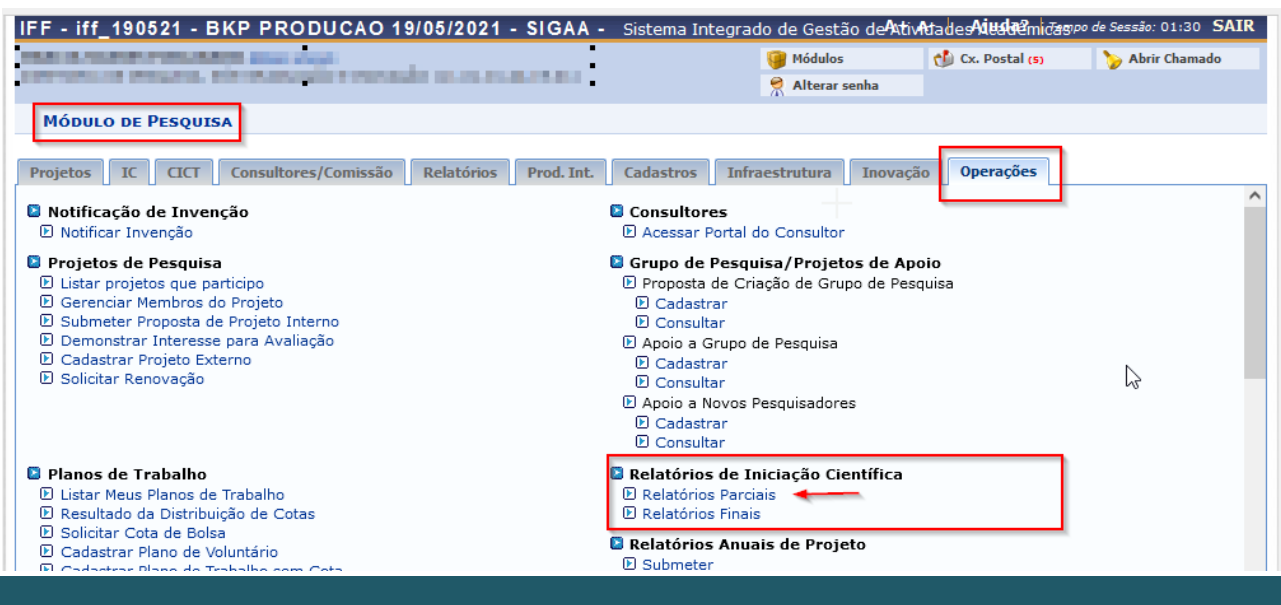

## **ETAPA 02**

Você acessará a página contendo os relatórios parciais dos planos de trabalho enviados. Identifique o bolsista que enviou o relatório, analise o documento submetido e após, no ícone "Emitir parecer", realize a emissão do parecer.

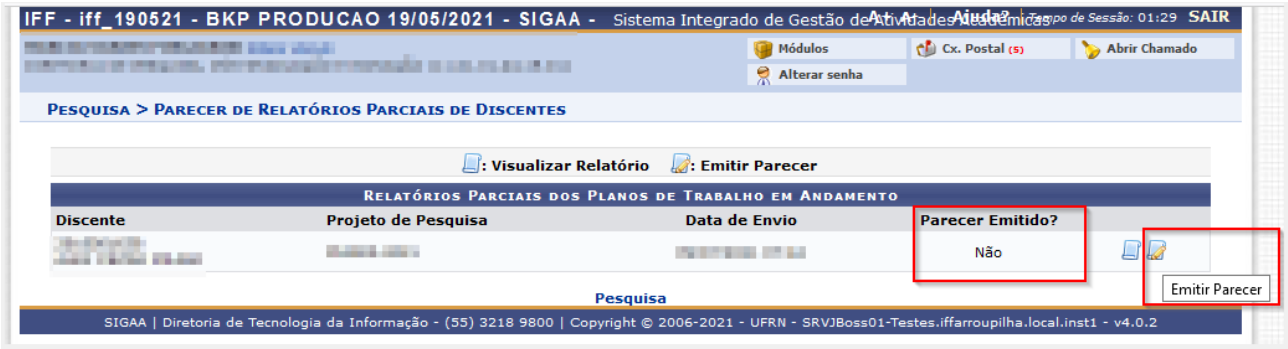

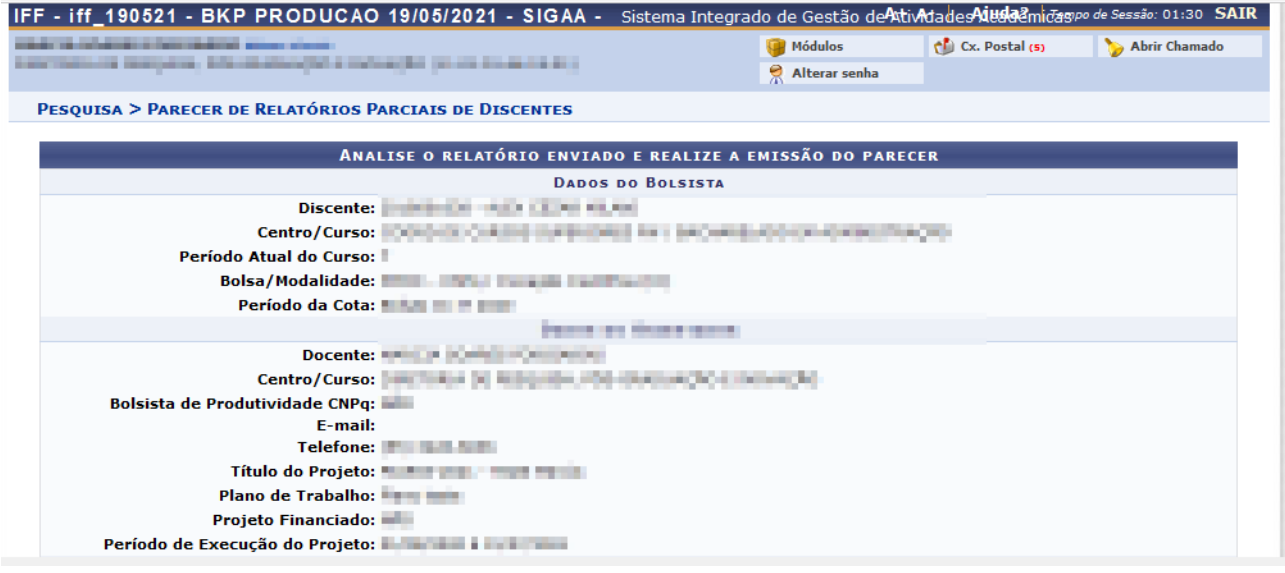

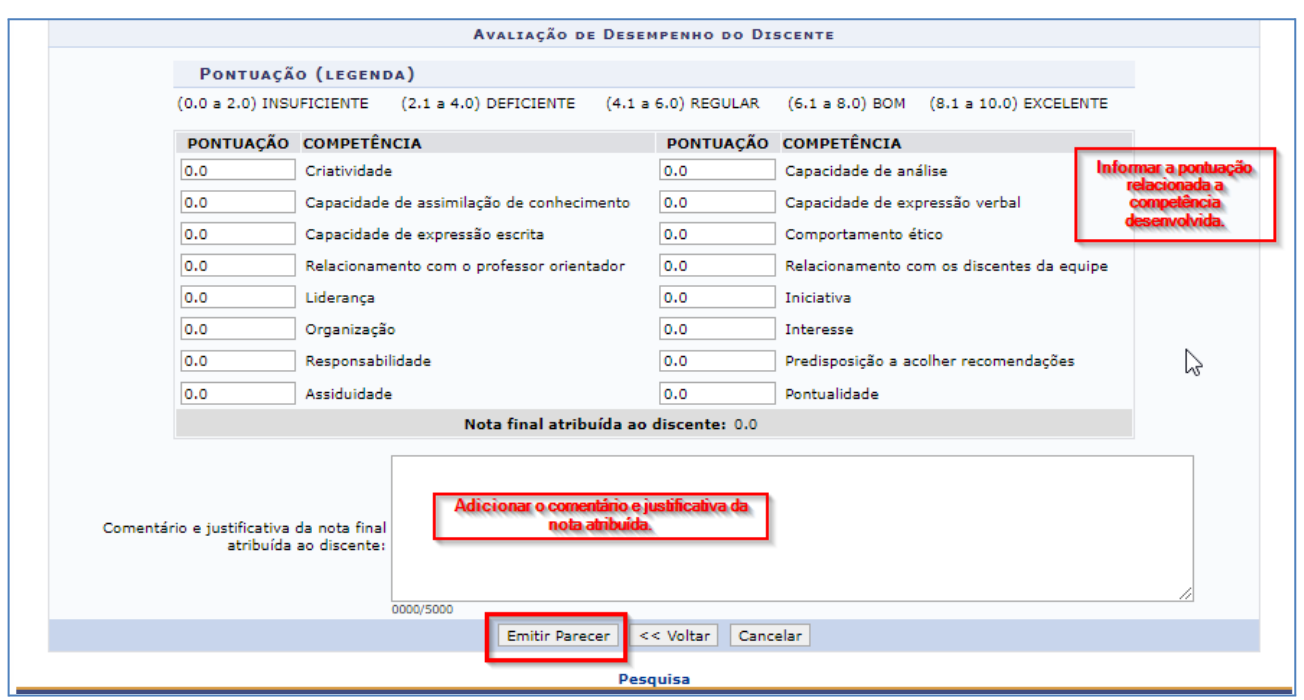

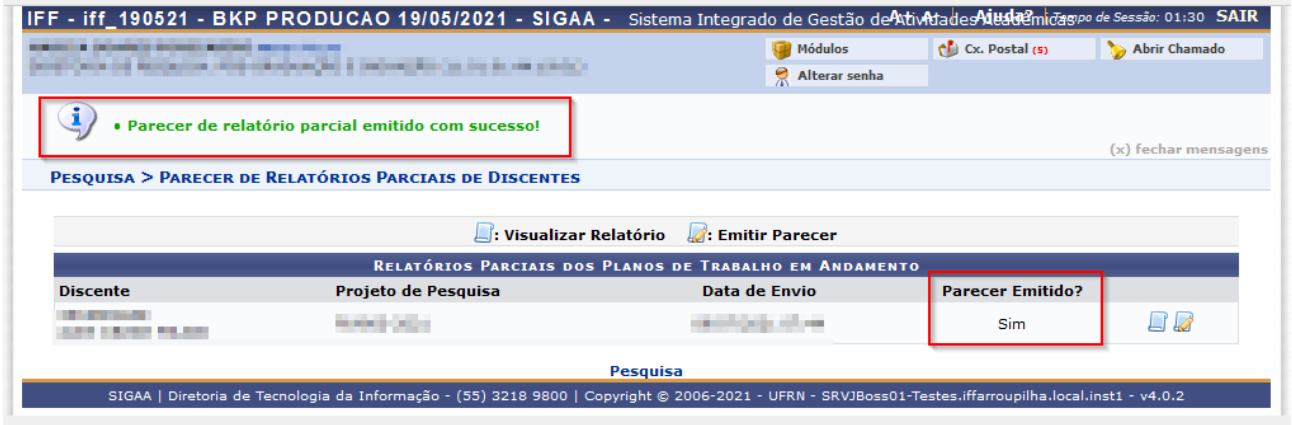

O sistema informará que o parecer foi enviado com sucesso.